## **Mathematik für AHS 5, Übungsbuch**

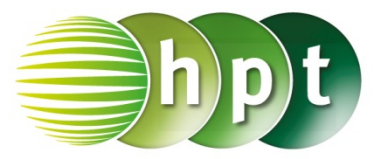

## **Hinweise auf den Einsatz von TI-Nspire**

**Seite 69 / Aufgabe 3.51:**

## **Angabe b):**

Berechne das lineare Gleichungssystem!  $I: y = 2x + 1$ II:  $y = -x + 4$ 

**Schritt 1:** Wähle auf dem Startbildschirm **A Berechnen.**

**Schritt 2:** Drücke die **menu**-Taste, gehe auf **3: Algebra**, dann auf **1: Löse** und bestätige diese Eingabe mit der **enter**-Taste. Am Bildschirm wird der Befehl **solve()** angezeigt.

**Schritt 3:** Gib in die Klammer  $y = 2 \times x + 1$  and  $y = -$ 

**x + 4 x** ein und bestätige diese Eingabe mit der **enter**-Taste. Das Ergebnis  $x = 1$  and  $y = 3$  wird ausgegeben.

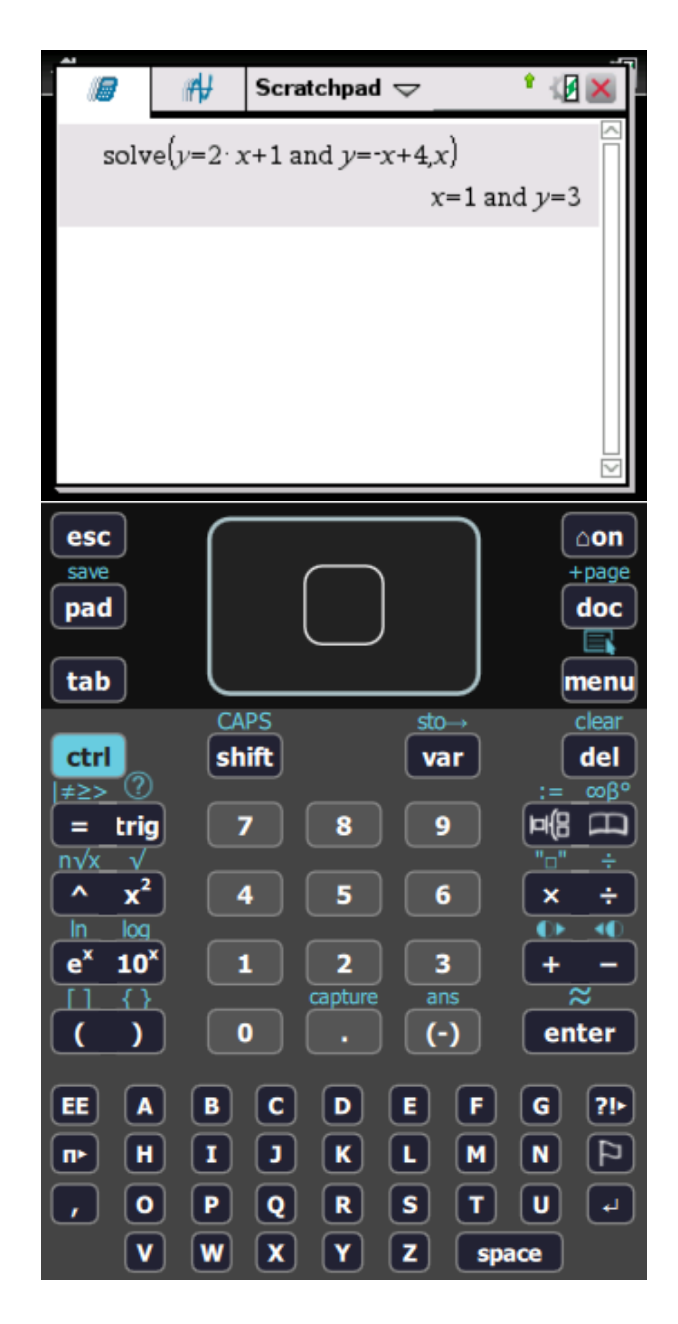